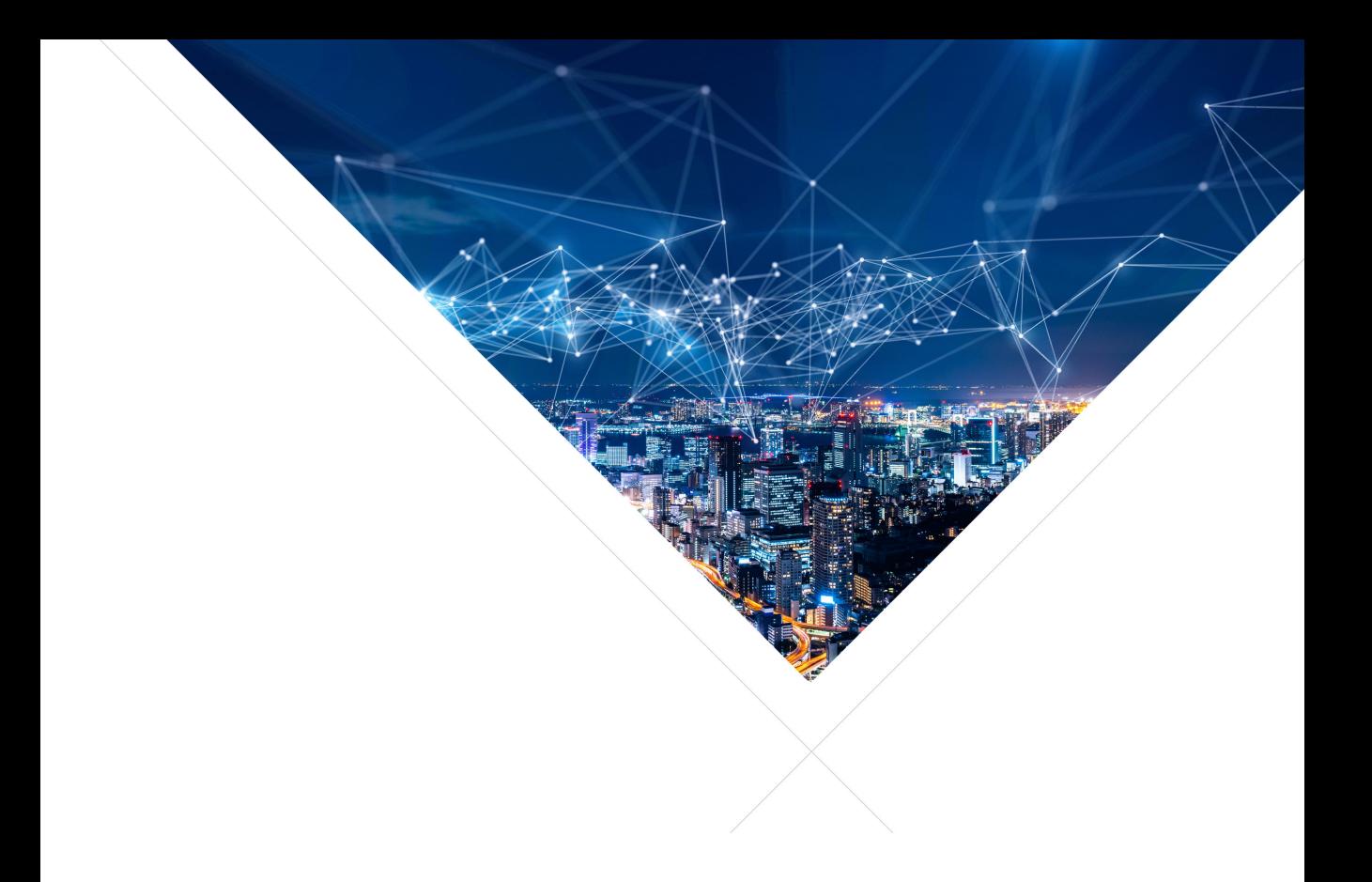

# XK-EVK-XU316 xcore.ai Evaluation Kit Manual

Publication Date: 2022/7/21 Document Number: XM014531A

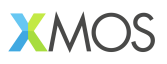

#### IN THIS DOCUMENT

- **•** [Introduction](#page-2-0)
- · [Board devices and GPIO](#page-5-0)
- **EXECUTE:** [Standard connectivity options](#page-11-0)
- · [Board support](#page-12-0)
- · [Mechanical and Environmental Specifications](#page-14-0)
- $\blacktriangleright$  [Compliance](#page-14-1)
- · [Further information](#page-14-2)
- · [Part Numbers and Board Markings](#page-14-3)
- **[Revision History](#page-15-0)**
- · [Board Schematics](#page-15-1)

The xcore.ai evaluation kit is an evaluation board for the xcore.ai cross-over processor from XMOS. The processor is easy to use and provides advanced features on a small, extremely low cost platform.

xCORE lets you software-configure the interfaces that you need for your system; so with xcore.ai evaluation kit you can configure the board to match your exact requirements. The xcore.ai multicore microcontroller has sixteen 32bit logical cores, with single cycle floating point and vector operations. This makes xcore.ai evaluation kit an ideal platform for functions ranging from AI on the edge and robotics to networking and digital audio.

# **1 Introduction**

<span id="page-2-0"></span>The xcore.ai evaluation kit comprises an xcore.ai processor with a set of IO devices and connectors arranged around it, as shown in in Figure [1.](#page-2-1) Except for the flash, all components are optional, and are there to aid you in exploring the capabilities of the xcore.ai processor.

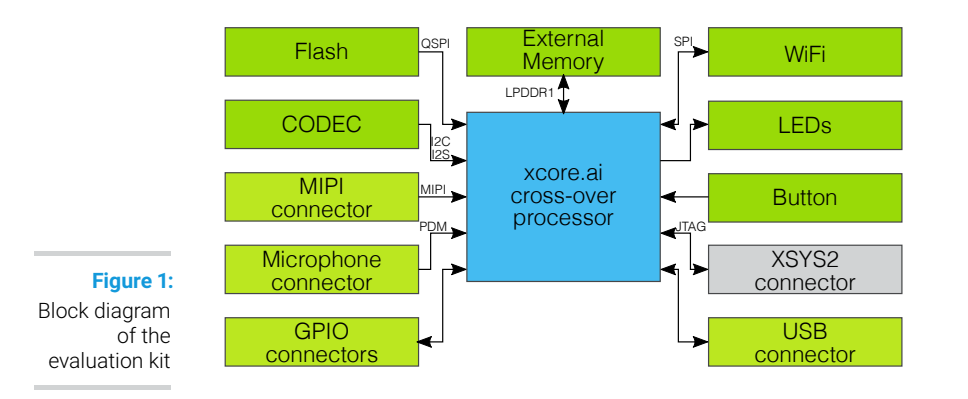

<span id="page-2-1"></span>A Quick-Start [XM-014238-PC](http://www.xmos.com/doc/XM-014238-PC/latest#xcore-ai-explorer-board-starter-kit-quick-start) guide is available that has a few programs that you can run that show how to use the tool-chain and the libraries.

### 11 The xcore ai Cross-Over Processor Device

The xcore.ai evaluation kit is based on a two-tile xcore.ai device (XU316-1024-FB265), shown in Figure [2.](#page-2-2) Each tile is user-programmable, providing eight logical cores with a total of up to 1400 MIPS/MFLOPS compute, or 40 GMACC/s vector performance. A total of 58 general–purpose digital I/Os, distributed from both tiles, have been brought out to header pins, providing flexibility for connecting peripherals to the xcore.ai evaluation kit board.

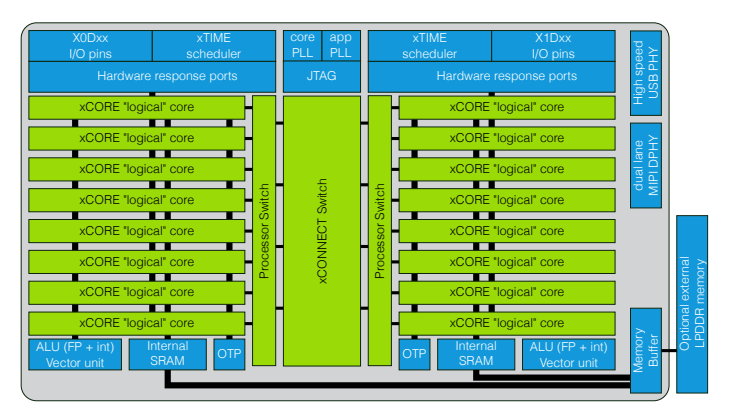

<span id="page-2-2"></span>**Figure 2:** The xcore.ai XU316-1024- FB265 device

For an introduction to xcore.ai tiles and cores see the xcore.ai Technical Overview, [XM-](http://www.xmos.com/doc/XM-014149-PC/latest#xcore-ai-introduction)[014149-PC.](http://www.xmos.com/doc/XM-014149-PC/latest#xcore-ai-introduction) For in depth information on the device see the XU316-1024-FB265 datasheet [\(XM-014034-PC](http://www.xmos.com/doc/XM-014034-PC/latest#xu316-1024-fb265-xcore-ai-datasheet) or [XM-014035-PC\)](http://www.xmos.com/doc/XM-014035-PC/latest#xu316-1024-qf60a-xcore-ai-datasheet), and the XS3 Architecture Manual [XM-014007-PS.](http://www.xmos.com/doc/XM-014007-PS/latest#xs3-arch-inst)

### 1.2 Board Features

A photo labelling the main elements of the xcore.ai evaluation kit is shown in Figure [3:](#page-3-0)

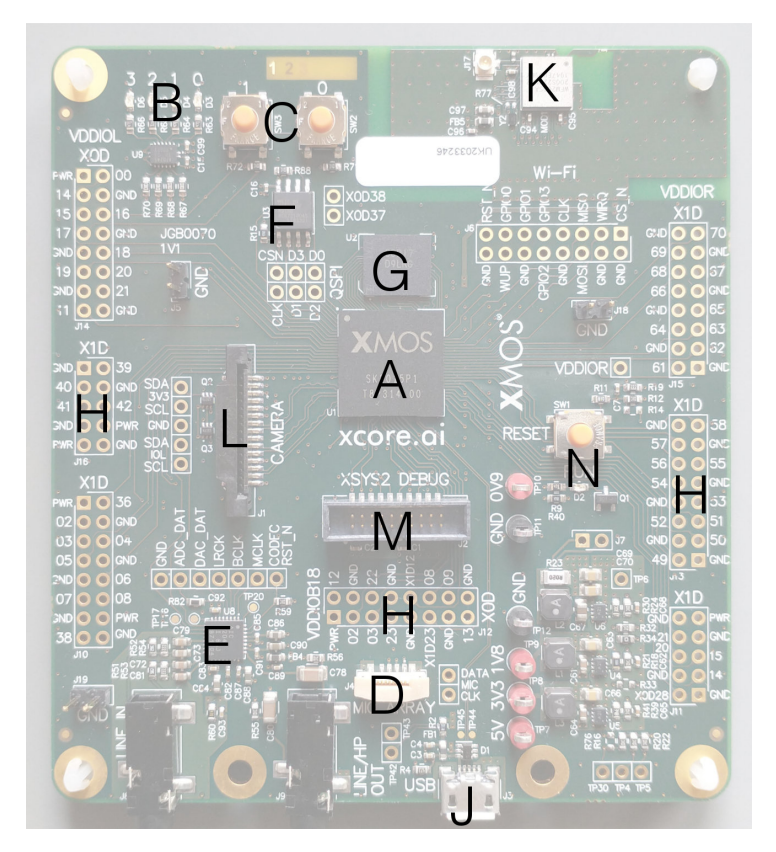

<span id="page-3-0"></span>**Figure 3:** xcore.ai main components

The board includes the following features:

- · A: The xcore.ai (XU316-1024-FB265) Multicore Microcontroller device
- · Board devices and GPIO:
	- ▶ B: Four general purpose LEDs
	- ► C: Two general purpose push-button switches
	- ▶ D: A PDM microphone connector
	- ► E: An audio codec with 3.5mm line-in and line-out connectors
	- · F: A QSPI flash
- G: An LPDDR1 external memory
- · H: 58 GPIO connections from tile 0 and 1, arranged on 0.1" grids
- **Connectivity:** 
	- · J: A micro USB connector for power and connection to a USB host
	- $\triangleright$  K: A WiFi module with aerial.
	- · L: A MIPI connector for connection to a MIPI camera
- · Board support
	- · M: An xSYS2 connector for connection to an xTAG debug adapter
	- · N: A reset switch and a LED to indicate that the chip is running (not in reset)

# **2 Board devices and GPIO**

### <span id="page-5-0"></span>2.1 User LEDs

The xcore.ai evaluation kit provides four LEDs on the top left corner of the board, as shown in Figure [4.](#page-5-1) The LEDs are active high, and are connected to the GPIO pins connected to port 4C on tile 0:

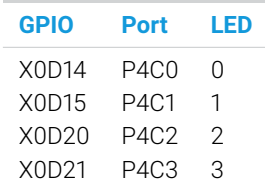

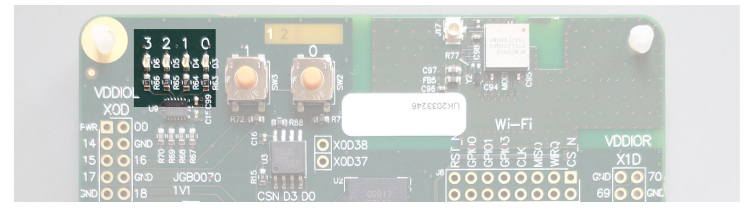

<span id="page-5-1"></span>**Figure 4:** User LEDs

# 2.2 General purpose push-button switches

Two general purpose push-button switches are provided next to the LEDs as shown in Figure [5.](#page-5-2) When depressed, the push-buttons create a connection from the IO to GND. Care must be taken to ensure that this does not cause undesirable behaviour on the xcore.ai or other components connected through the GPIO headers.

<span id="page-5-2"></span>**Figure 5:** General purpose push-button switches

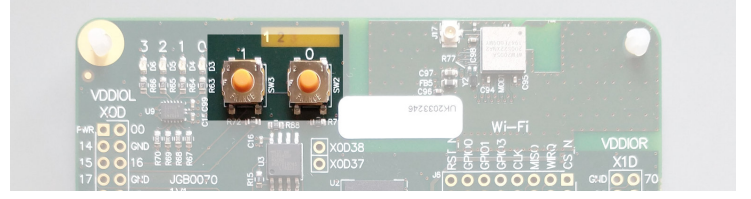

Each push-button switch is connected to a different IO on the xcore.ai device:

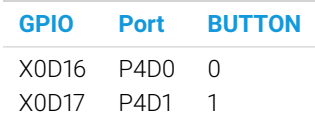

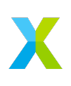

### 2.3 Microphone connector

Up to two PDM microphones can be connected to the xcore.ai evaluation kit. It uses a header that connects to XMOS microphone boards. It is located near the bottom of the board (J4), as shown in Figure [6,](#page-6-0) pinned out as follows:

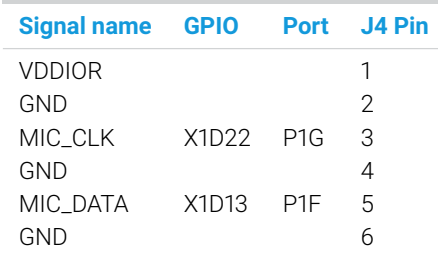

There is a single microphone data line, for double data rate input. For example, a left microphone shall provide data on the rising edge of the clock, the right microphone shall provide data on the falling edge of the clock. If only one microphone is connected, one of the edges can be ignored. Note that the microphone is supplied from VDDIOR, which is 3V3 on an unmodified board (see [§4.3](#page-13-0) for details on how to modify the IO voltages)

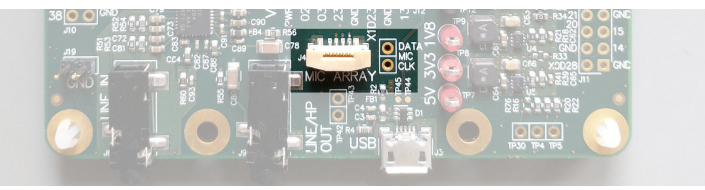

<span id="page-6-0"></span>**Figure 6:** Microphone connector

# 2.4 Audio codec

The xcore.ai evaluation kit provides a stereo codec (TLV320AIC3204) on the bottom left of the board, Figure [7.](#page-6-1) It is connected to the xcore.ai chip via I2C and I2S interfaces:

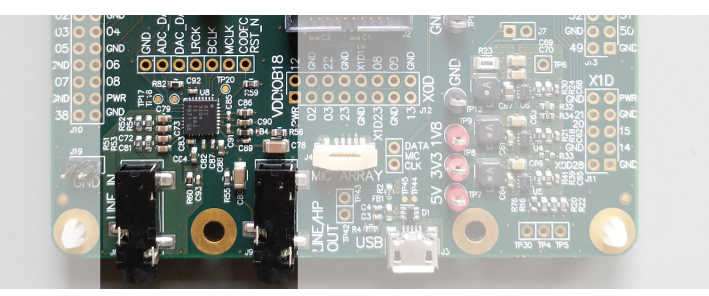

<span id="page-6-1"></span>**Figure 7:** CODEC

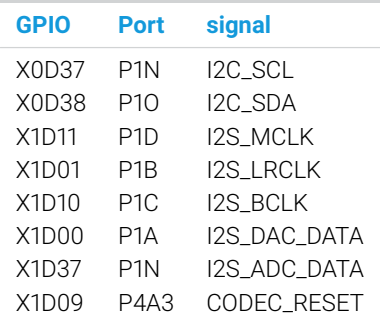

The I2S signals are on the VDDIOR domain, the I2C signals are on the VDDIOL domain but are routed through level shifters, enabling the CODEC to use VDDIOR for its I/O voltage.

The master clock, which is provided to both the xcore.ai and the CODEC for synchronisation, is generated by a PLL that is integrated in the xcore.ai device, see [XM-014200-AN](http://www.xmos.com/doc/XM-014200-AN/latest#xcore-ai-clock-frequency-control) for more details.

#### 2.5 QSPI Flash

The xcore.ai evaluation kit includes 8 Mbytes of external Quad Serial Peripheral Interface (QSPI) FLASH memory, which is interfaced by the GPIO connections as per the standard prescribed in the datasheet:

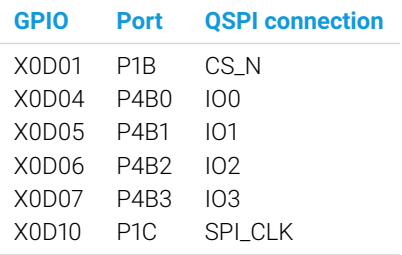

The xTIMEcomposer tools include the xFLASH utility for programming compiled programs into the flash memory. xcore.ai applications may also access the FLASH memory at run-time by interfacing through those ports.

### 2.6 LPDDR memory

The xcore.ai evaluation kit includes 128 Mbytes of external LPDDR memory. They are connected as documented in the application note on xcore.ai External LPDDR Memory, [XM-014230-AN.](http://www.xmos.com/doc/XM-014230-AN/latest#xcore-ai-external-lpddr-1-memory)

# 2.7 GPIO headers (J10-J16)

Most of the GPIO are brought out on headers J10-J16 so that external devices can be connected to the evaluation kit. The connectors are along the left hand side of the board

(these are all at VDDIOL voltage levels), the right hand side of the board (these are all at VDDIOR voltage levels), and the middle bottom of the board (a few GPIO at 1V8), see Figure [8.](#page-8-0)

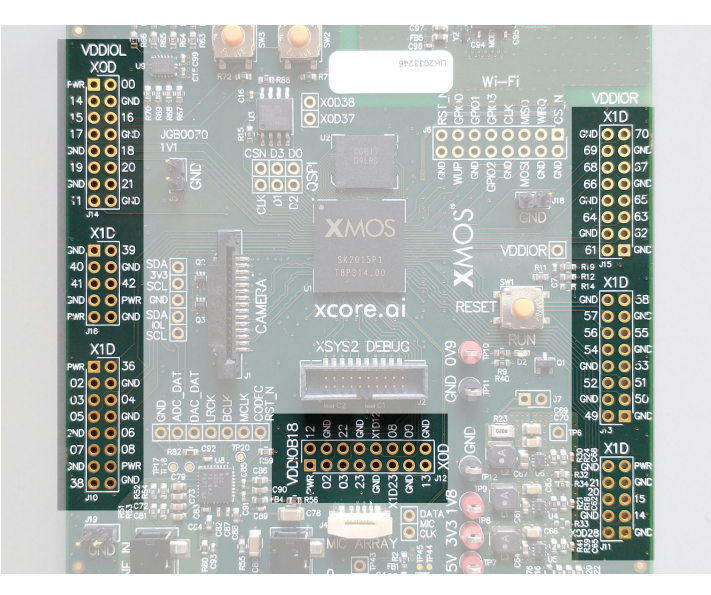

<span id="page-8-0"></span>**Figure 8:** GPIO connectors

> The xCORE pins are mapped to the GPIO connector pins as shown below. The three connectors on the left are powered through VDDIOL. GPIO connector J10 (Tile 1):

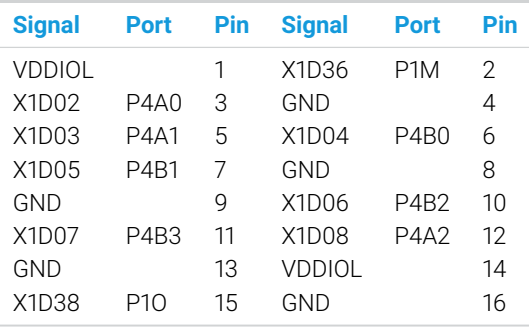

GPIO connector J14 (Tile 0). Note: the two pins marked "+" are also connected to a button:

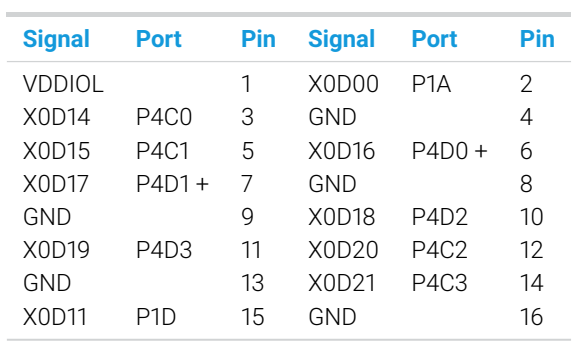

GPIO connector J16 (Tile 1):

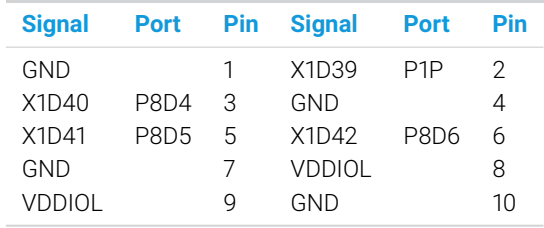

The three connectors on the right are powered through VDDIOR. GPIO connector J11 (Tile 1 and Tile 0):

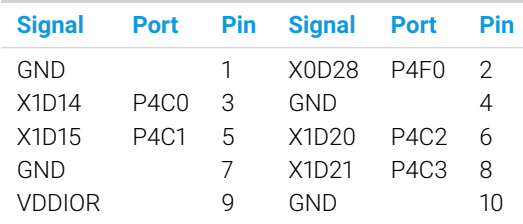

GPIO connector J13 (Tile 1):

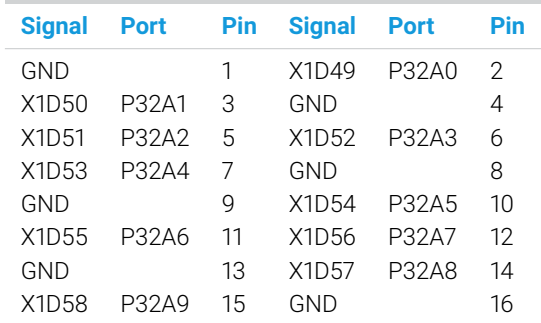

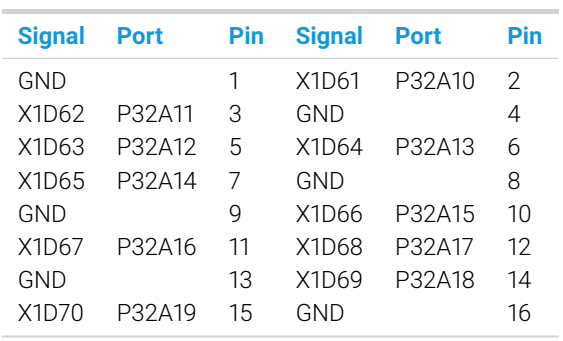

GPIO connector J15 (Tile 1):

GPIO connector J12, just below the device is powered from 1V8, and has IO from tile 0 and tile 1:

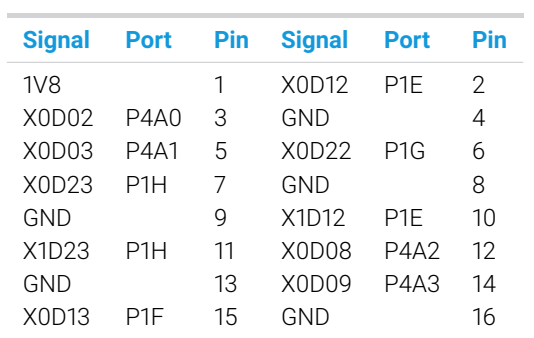

Electrical characteristics of all I/O pins are detailed in the datasheet, [XM-014034-PC.](http://www.xmos.com/doc/XM-014034-PC/latest#xu316-1024-fb265-xcore-ai-datasheet)

# **3 Standard connectivity options**

<span id="page-11-0"></span>The board has provision to be connected to a host computer through USB, to the internet over WiFi, or to a camera over MIPI.

### 3.1 USB

There is a micro-USB (B-type) connector (J3) along the bottom of the board, Figure [9.](#page-11-1)

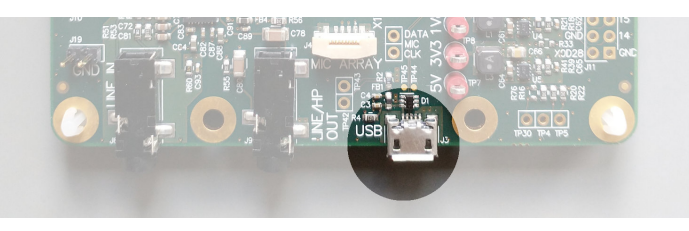

<span id="page-11-1"></span>**Figure 9:** USB connector

J3 must be connected at all times, to provide power to the xcore.ai evaluation kit.

#### 3.2 WiFi

A Silicon Labs WFM200SA WiFi module is integrated on the top right-hand corner of the board, Figure [10.](#page-11-2) An aerial is included on the PCB, an external aerial can be connected to J17 if required. The WiFi module is connected to the xcore.ai chip via a SPI interface as follows (see the xcore.ai WiFi application note [XM-014251-PC](http://www.xmos.com/doc/XM-014251-PC/latest#xcore-ai-wifi-application-note) for details):

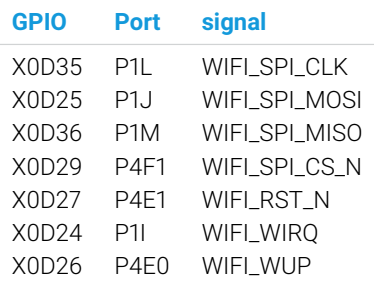

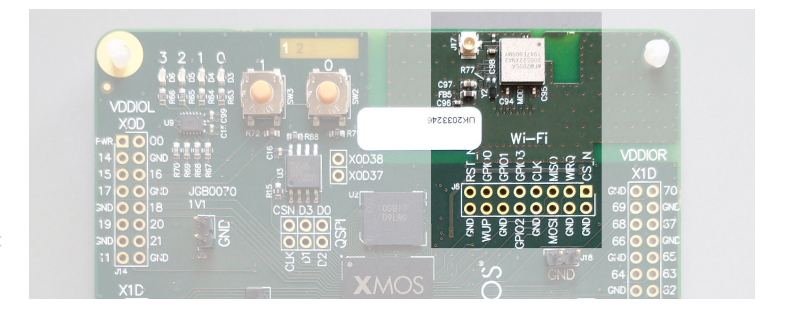

<span id="page-11-2"></span>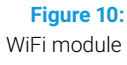

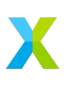

# 3.3 MIPI

The MIPI interface is brought out on a connector that is compatible with RaspberryPi V2 cameras, Figure [11.](#page-12-1) When you plug an flat-flexi cable in, the contacts should be facing the xcore.ai device. In order to use it with a standard MIPI camera, you must configure the MIPI interface on the xcore.ai device as follows:

- · Swap the Positive and Negative wires on all lanes
- Select lane two to be the clock lane.

See the xcore.ai MIPI application note, [XM-014203-AN,](http://www.xmos.com/doc/XM-014203-AN/latest#xcore-ai-mipi-use) for details. Either a single or dual data lanes can be used, as supported by the camera. The pin-out of the connector to the xcore.ai device is as follows:

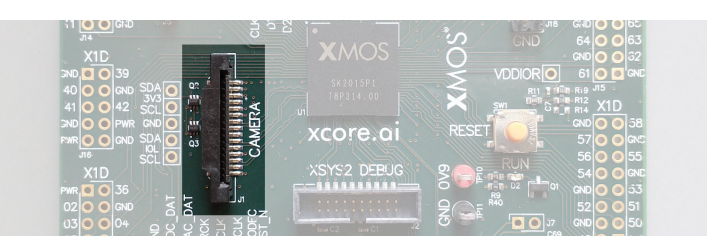

<span id="page-12-1"></span>**Figure 11:** MIPI connector

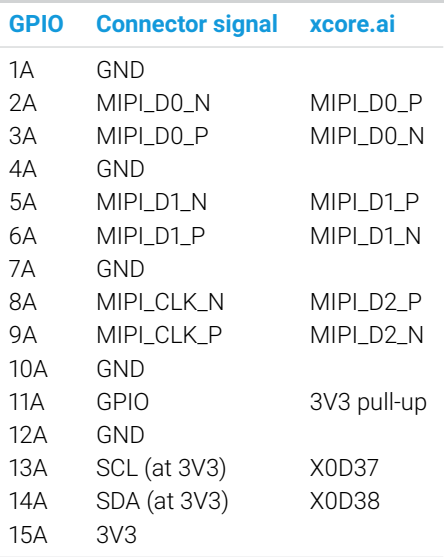

# **4 Board support**

<span id="page-12-0"></span>The board comes with a debug connector, oscillator, and power supplies.

### 4.1 xSYS2 connector

The xSYS connector is provided to interface to an xTAG debug adapter. The xTAG debug adapter allows the xTIMEcomposer tools to interrogate the application running on the xcore.ai device using the XMOS debugger and the xSCOPE library which provides nonintrusive program instrumentation.

Note that this connector is incompatible with older XMOS debug adapters as it uses different voltage levels. For that reason a different physical connector has been used, and a small adapter board is required to interface with XTAG3 debug adapters.

# 4.2 24MHz Crystal Oscillator

The xcore.ai evaluation kit board is clocked at 24 MHz by a crystal oscillator, the xcore.ai device contains the oscillator, the board has a 24 MHz crystal. Each tile is clocked at 700 MHz notionally.

### <span id="page-13-0"></span>4.3 Power and Operating Requirements

The xcore.ai evaluation kit requires a 5V power source that is normally provided through the micro-USB cable J3. The voltage is converted by on-board regulators to the 0V9, 1V8 and 3V3 supplies used by the components. Additional or alternative power sources may use the test points, use these if you plan to use more power than can be provided by USB (2.5W).

By default, VDDIOL and VDDIOR are powered at 3V3. If you need different voltage levels you can change the following:

· You can make VDDIOL 1V8 by removing R35, and soldering 0R resistors on R5 and R36.

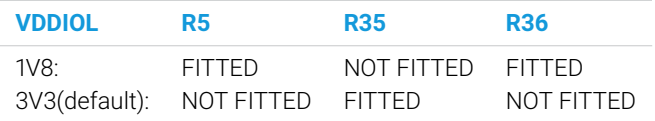

· You can make both VDDIOL and VDDIOR 1V8 by removing R35 and R37. and soldering 0R resistors on R5, R6, R36, and R38

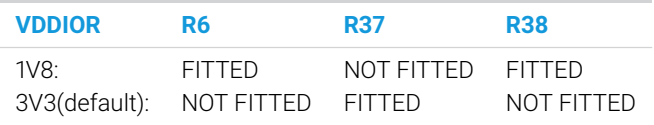

Changing the resistors to operate at 1V8 must be done with care as incorrect settings may damage the device.

Making VDDIOR 1V8 whilst VDDIOL stays 3V3 is not an option that is supported by the board schematics. The level shifters in the I2C lines that make I2C work at both 3V3 and 1V8 only work on the two configurations shown.

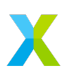

# **5 Mechanical and Environmental Specifications**

<span id="page-14-0"></span>The xcore.ai evaluation kit dimensions are 100 x 90mm. The mounting holes are 3.2mm in diameter. The board should be operated at between 0 and 70C.

<span id="page-14-1"></span>This product is, like most electronic equipment, sensitive to Electrostatic Discharge (ESD) events. Users should operate the xcore.ai evaluation kit with appropriate ESD precautions in place.

# **6 Compliance**

### 6.1 RoHS and REACH

The xcore.ai evaluation kit complies with appropriate RoHS2 and REACH regulations and is a Pb-free product.

The xcore.ai evaluation kit is subject to the European Union WEEE directive and should not be disposed of in household waste. Alternative requirements may apply outside of the EU.

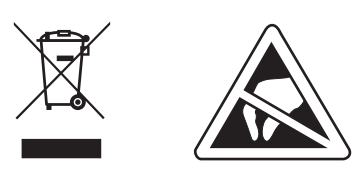

# **7 Further information**

<span id="page-14-2"></span>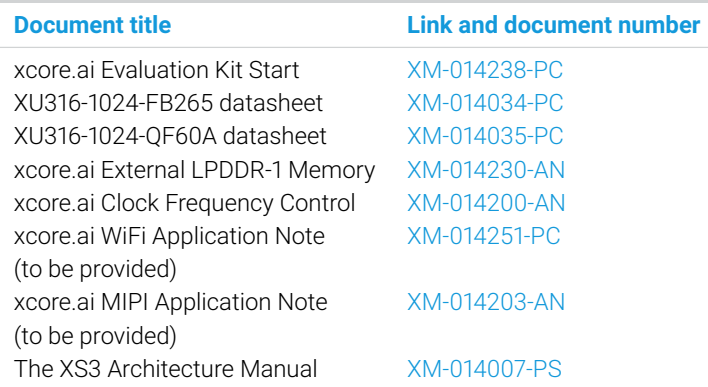

<span id="page-14-3"></span>Note that this board contains the FB265 BGA package that brings out all GPIO. Smaller packages such as the referenced QF60A package are available.

# **8 Part Numbers and Board Markings**

<span id="page-15-0"></span>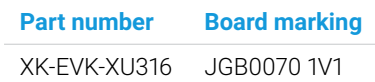

# **9 Revision History**

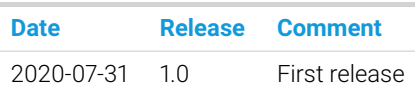

# **Appendix A Board Schematics**

<span id="page-15-1"></span>The schematics are shown in Figure [12](#page-15-2) .. Figure [17.](#page-18-0)

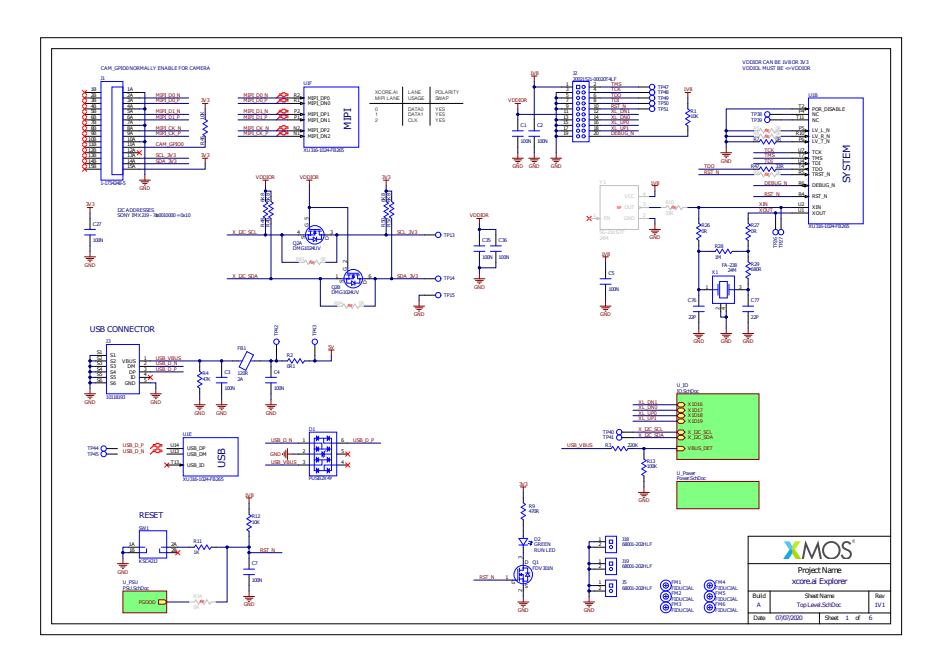

<span id="page-15-2"></span>**Figure 12:** xcore.ai evaluation kit system schematic

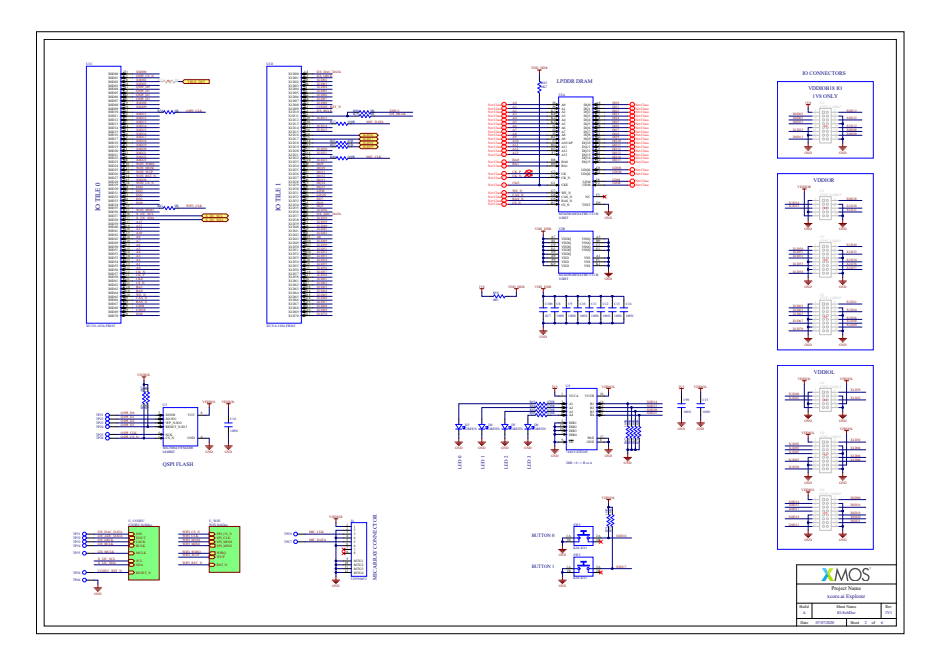

**Figure 13:** xcore.ai evaluation kit GPIO schematic

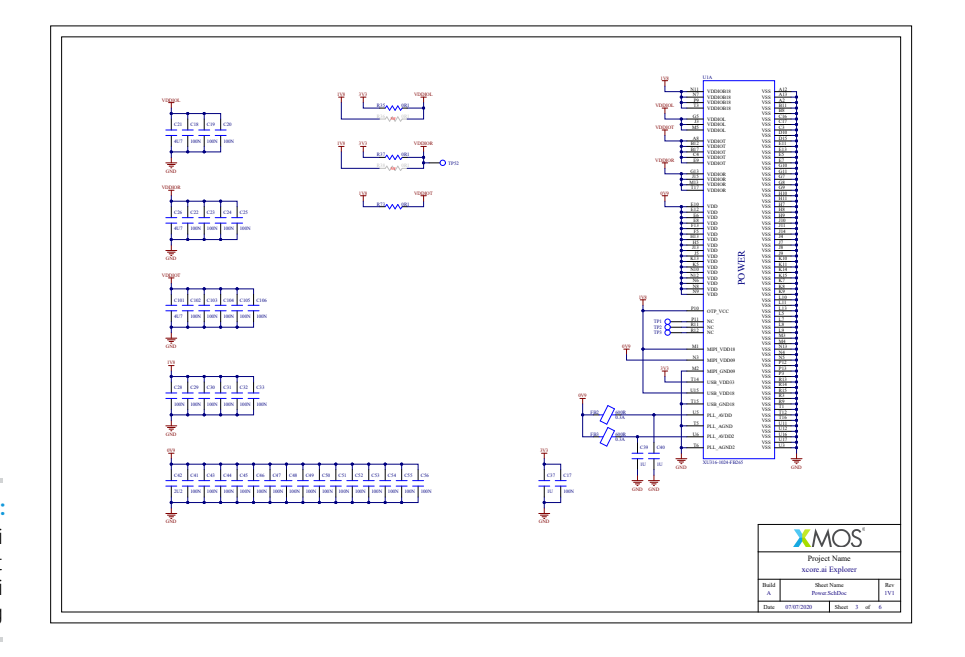

X

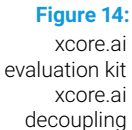

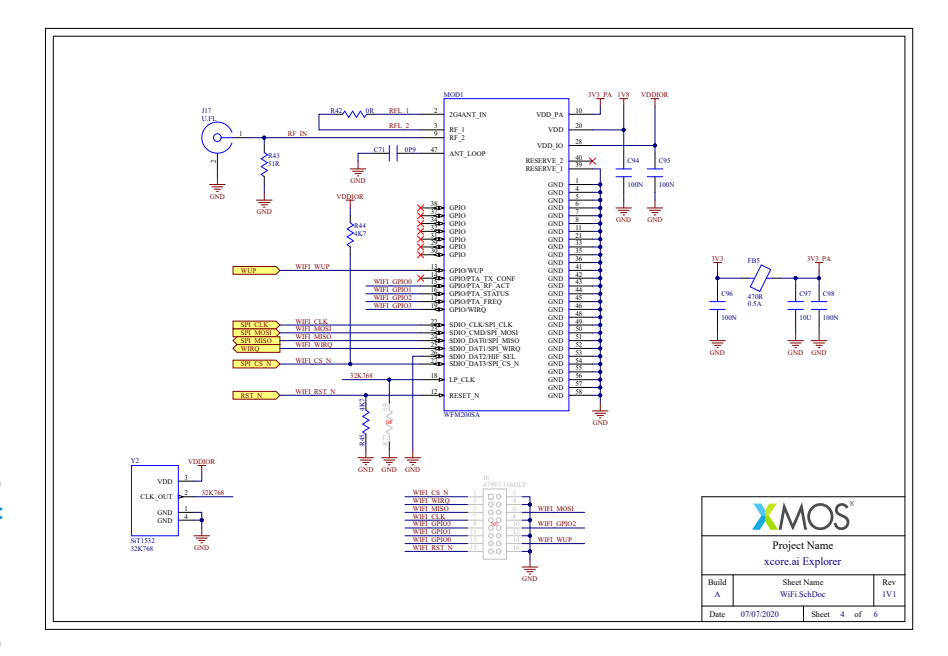

**Figure 15:** xcore.ai evaluation kit WiFi schematic

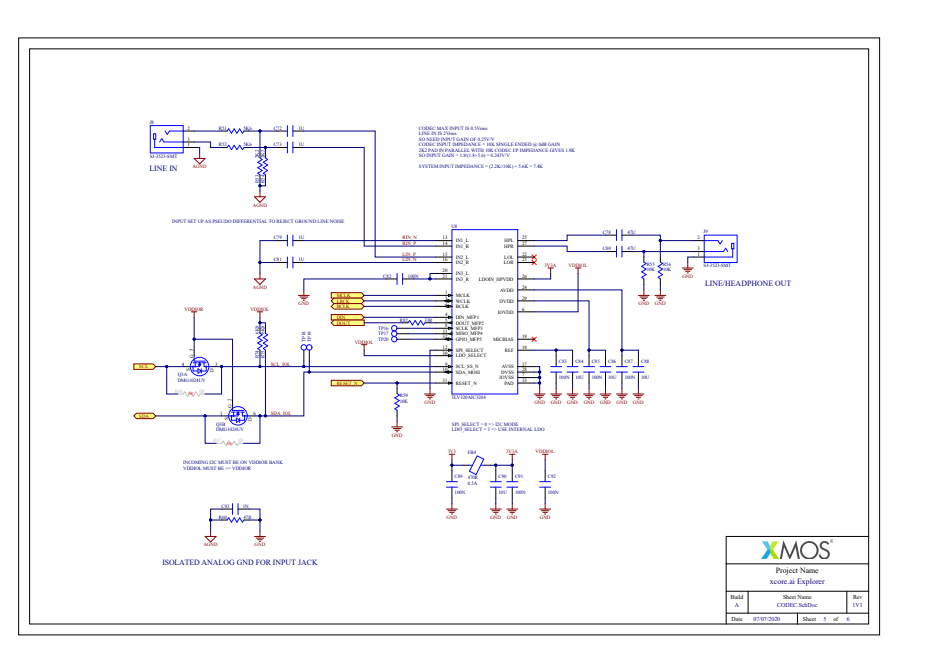

**Figure 16:**

xcore.ai evaluation kit codec schematic

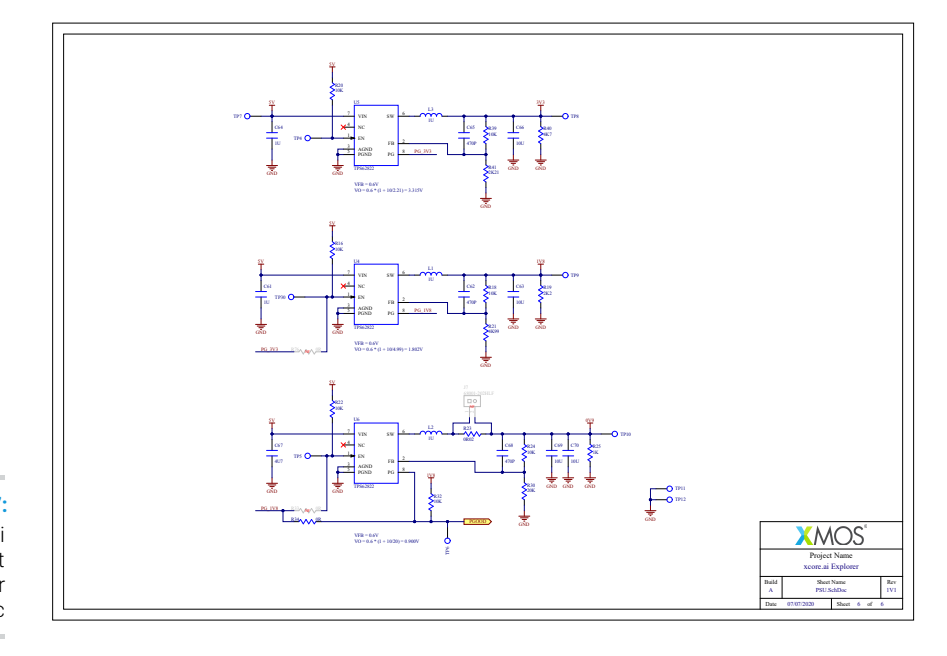

**Figure 17:** xcore.ai

<span id="page-18-0"></span>evaluation kit power schematic

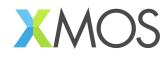

Copyright © 2022, All Rights Reserved.

Xmos Ltd. is the owner or licensee of this design, code, or Information (collectively, the "Information") and is providing it to you "AS IS" with no warranty of any kind, express or implied and shall have no liability in relation to its use. Xmos Ltd.makes no representation that the Information, or any particular implementation thereof, is or will be free from any claims of infringement and again, shall have no liability in relation to any such claims.

XMOS, xCore, xcore.ai, and the XMOS logo are registered trademarks of XMOS Ltd in the United Kingdom and other countries and may not be used without written permission. Company and product names mentioned in this document are the trademarks or registered trademarks of their respective owners.

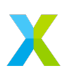